# **Managing Discussions**

You can perform the following operations on talks and your comments:

- [Editing Comments](#page-0-0)
- [Deleting Comments](#page-1-0)
- [Resolving Discussions](#page-2-0)
- [Restoring Resolved Discussions](#page-2-1)
- [Archiving and Restoring Archived Discussions](#page-3-0)

Starting from Talk 2.5.0, you can edit and delete comments; resolve, archive and restore archived discussions both in **View** and **Edit** modes.

# <span id="page-0-0"></span>Editing Comments

1. Select the appropriate discussion.

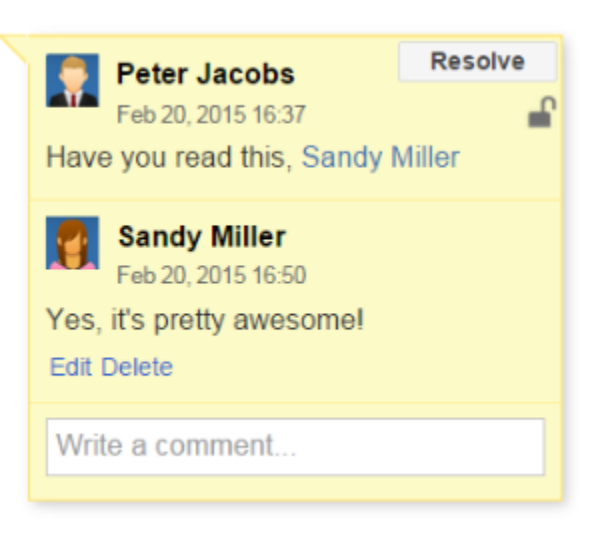

2. Click **Edit** below your comment, make changes to it and click **Save**.

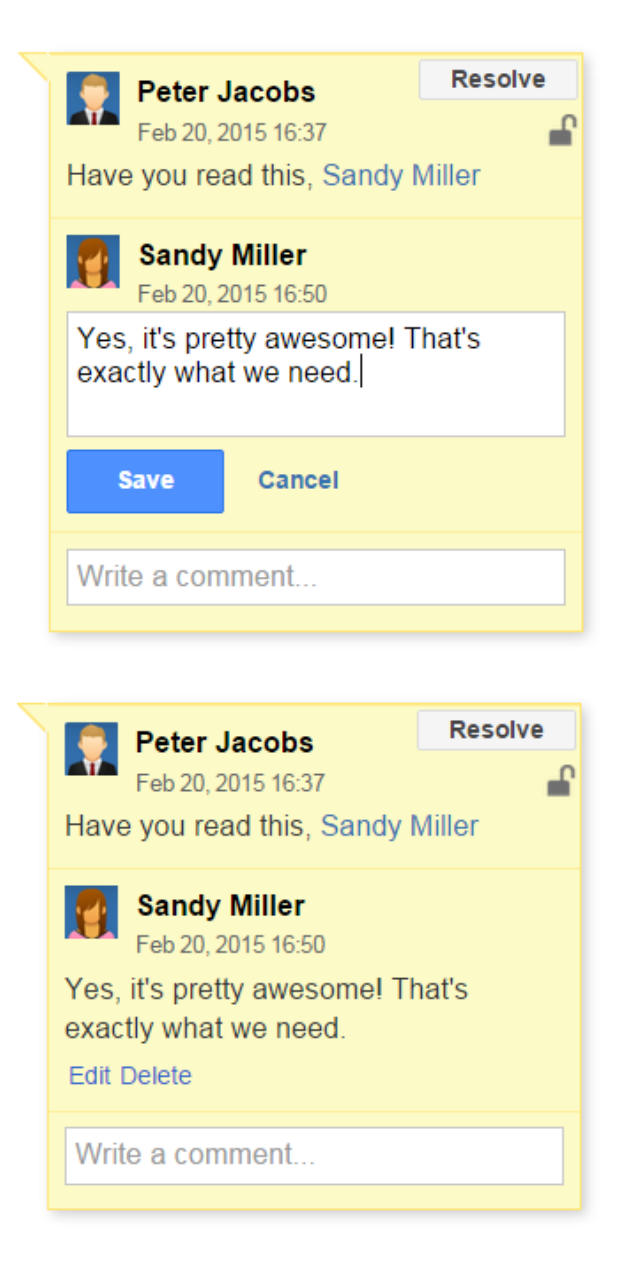

## <span id="page-1-0"></span>Deleting Comments

- 1. Select the appropriate discussion.
- 2. Click **Delete** below your comment and confirm its removal.

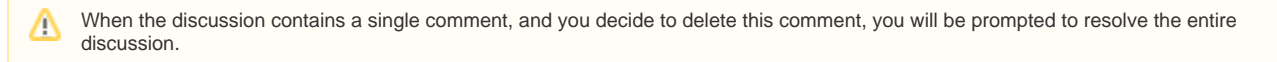

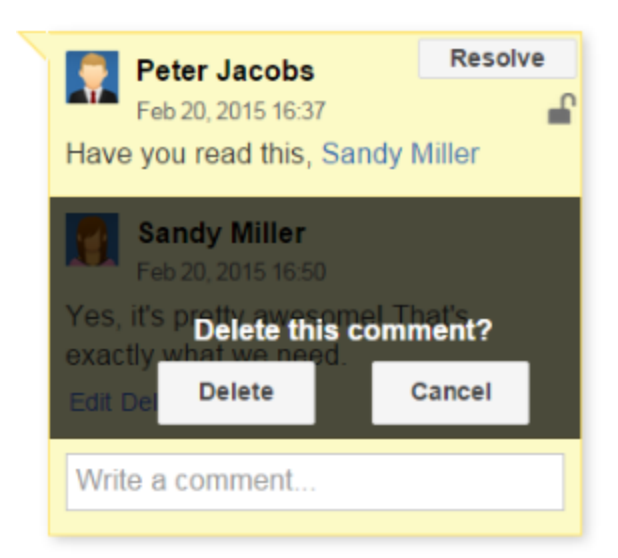

# <span id="page-2-0"></span>Resolving Discussions

- 1. Select the appropriate discussion.
- 2. In the top right corner of the discussion, locate the **Resolve** button and click it.
- 3. In the prompted form, choose **Remove**.

After resolving, the discussion is removed from the page. All the page watchers will receive a notification that the discussion was (i) resolved.

Starting from Talk Add-on 1.7.10, the discussion can be found in the page history if you open the page version where the talk was not resolved.

Starting from Talk Add-on 2.2.0, you are able to archive discussion without removing it (see details below on this page)

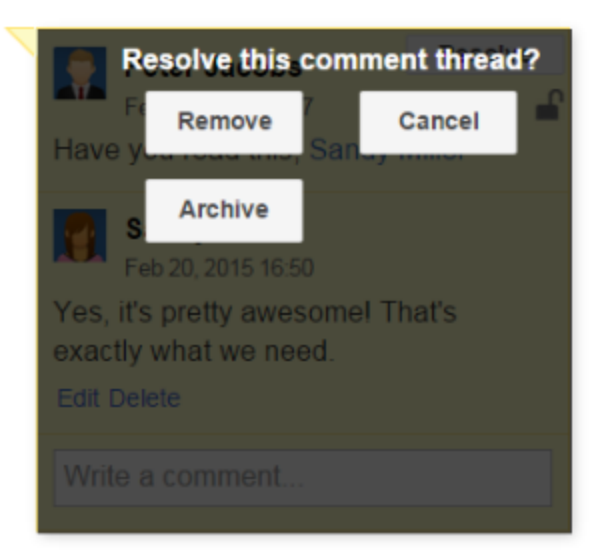

## <span id="page-2-1"></span>Restoring Resolved Discussions

If you have accidentally resolved the discussion or you need to restore the discussion resolved by another user, you should follow these steps:

- 1. Open the appropriate page.
- 2. Click **Tools** and select **Page History**.

3. In the page history, locate the page version which is prior to the version with the note '**Talk discussion resolved**'.  $M$ Candi

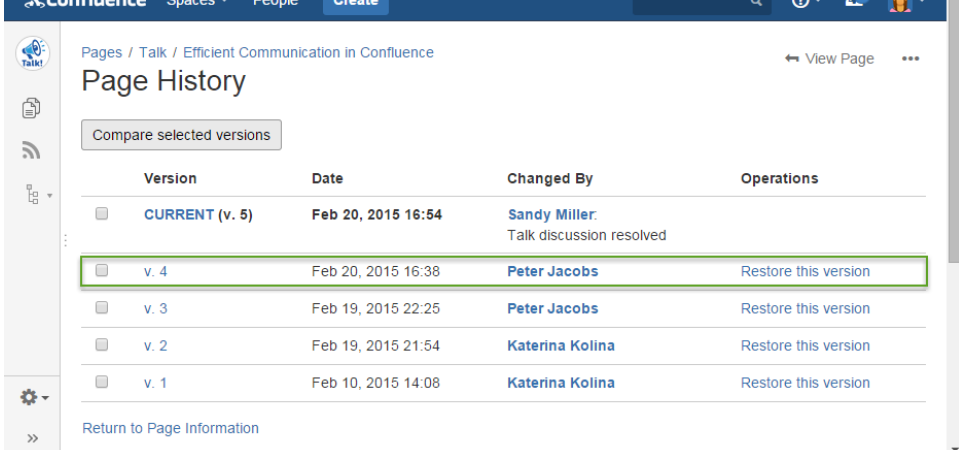

#### 4. Click the **Restore this version** link.

5. The page with the talk discussion will be restored so you can continue this discussion.

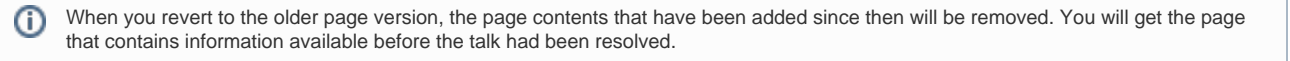

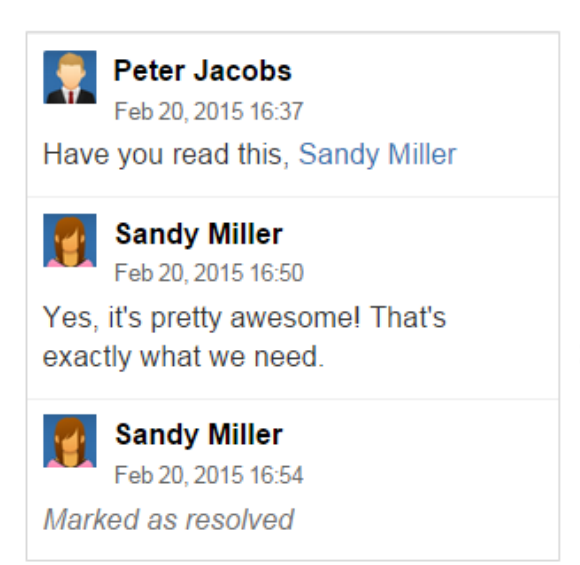

## <span id="page-3-0"></span>Archiving and Restoring Archived Discussions

To archive a discussion:

- 1. Click **Resolve** in the discussion cloud.
- 2. Click **Archive** in the appeared window.

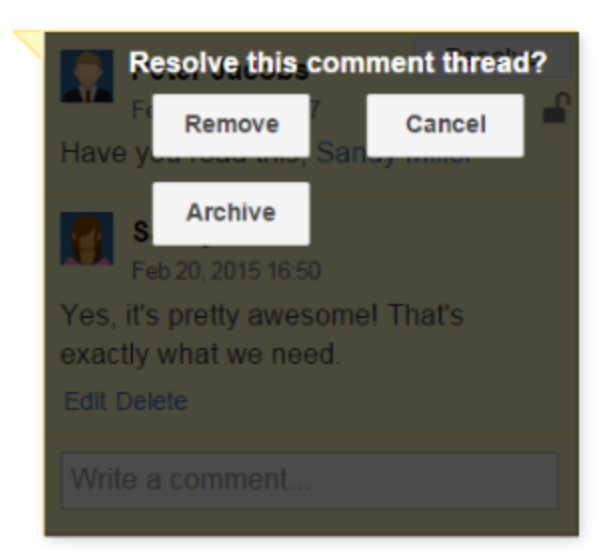

The discussion cloud disappears from the page and the icon of this discussion changes to  $\Box$ . An automatic comment 'Marked as archived' is added. To resume an archived discussion:

- 1. Click its icon on the page.
- 2. Click **Restore** in the discussion cloud and confirm restoring.

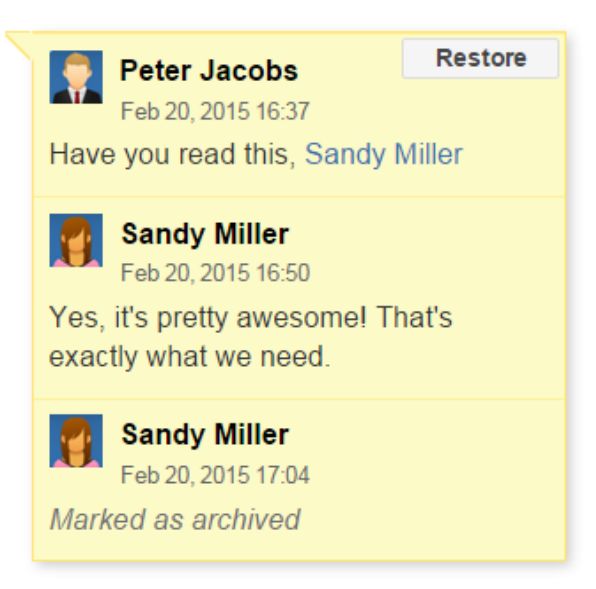

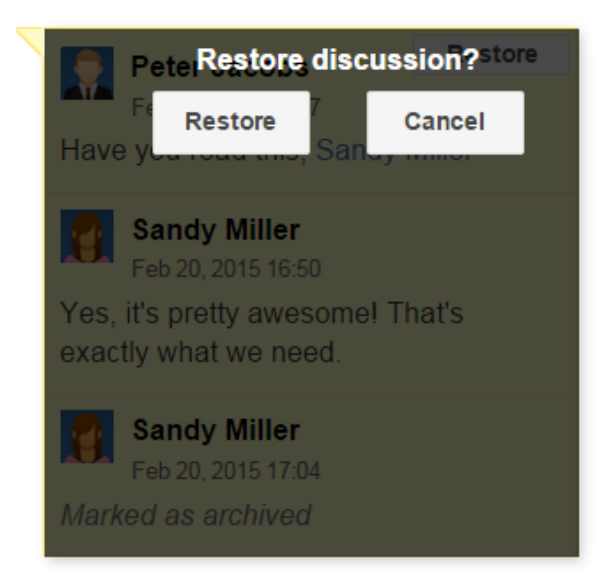

The discussion is again visible on the sidebar by default.

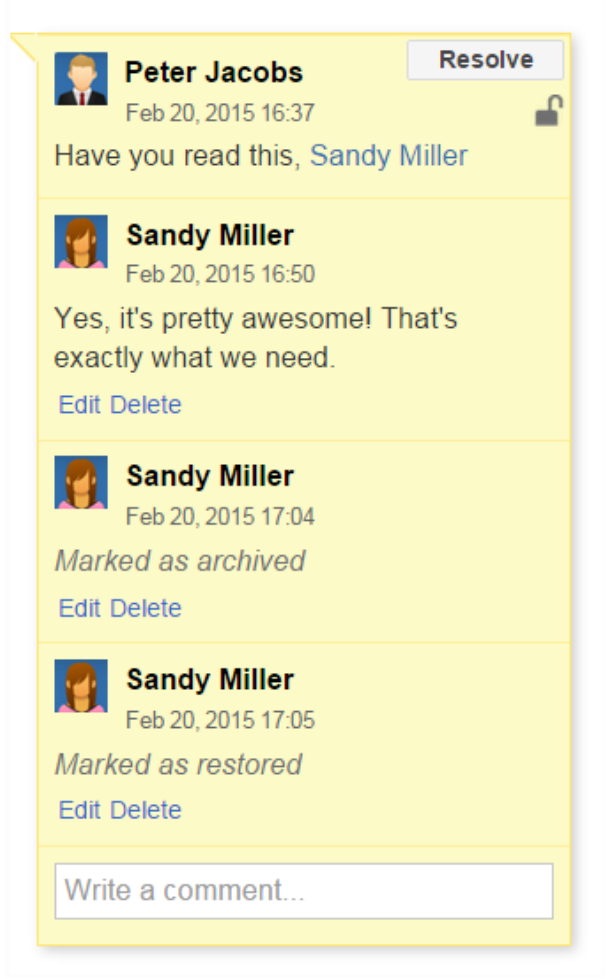